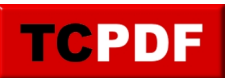

## **[Blogging](https://www.al-werner.de/news/view/Main/Blogging/)**

## **Blogging: Webseite für Länder sperren oder zulassen.**

Eingereicht von admin am 27. Jun 2015 - 01:44 Uhr

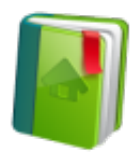

Die IP Adressen sind anonym und man sieht nicht genau wer der Besucher war, aber alle Adressen sind einem gewissen Land zugeordnet. Wenn man also sehr viele "Besucher" aus China hat, kann man dieses Land sperren. Und wenn der Chinese meine Webseite öffnet, bekommt er eine Fehlermeldung.

Das ist nicht der ultimative Schutz, da ein Besucher von einer Maschine außerhalb Chinas meine Homepage öffnen kann. Aber für Leute die wissen wollen wie man gewisse Länder sperrt, gibt es hier eine Anleitung

- 1. Öffne [ACL](https://www.countryipblocks.net/country_selection.php) Seite und wähle .htaccess deny.
- 2. Jetzt markiert man die Länder mit der Ctrl Taste und drückt Create ACL.
- 3. Ergebnis im rechten Fenster markieren & kopieren.
- 4. Eine einfache Text Datei htaccess.txt erstellen und Ergebnis einfügen.
- 5. Datei in das Root Verzeichnis Deines FTP laden und in .htaccess umbenennen.

Tip: Wenn man nur gewisse Länder zulassen möchte z.B. Schweiz, Deutschland und Österreich) wählt man auf der Seite .htaccess allow